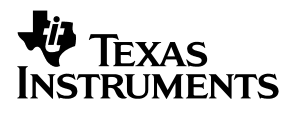

# TPS2330 48-V Telecom **Hot Swap Evaluation Module and Interface Card**

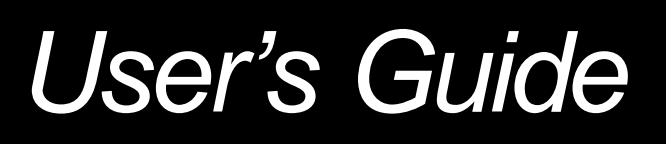

**April 2001 PMP PD & PS**

#### **IMPORTANT NOTICE**

Texas Instruments and its subsidiaries (TI) reserve the right to make changes to their products or to discontinue any product or service without notice, and advise customers to obtain the latest version of relevant information to verify, before placing orders, that information being relied on is current and complete. All products are sold subject to the terms and conditions of sale supplied at the time of order acknowledgment, including those pertaining to warranty, patent infringement, and limitation of liability.

TI warrants performance of its products to the specifications applicable at the time of sale in accordance with TI's standard warranty. Testing and other quality control techniques are utilized to the extent TI deems necessary to support this warranty. Specific testing of all parameters of each device is not necessarily performed, except those mandated by government requirements.

Customers are responsible for their applications using TI components.

In order to minimize risks associated with the customer's applications, adequate design and operating safeguards must be provided by the customer to minimize inherent or procedural hazards.

TI assumes no liability for applications assistance or customer product design. TI does not warrant or represent that any license, either express or implied, is granted under any patent right, copyright, mask work right, or other intellectual property right of TI covering or relating to any combination, machine, or process in which such products or services might be or are used. TI's publication of information regarding any third party's products or services does not constitute TI's approval, license, warranty or endorsement thereof.

Reproduction of information in TI data books or data sheets is permissible only if reproduction is without alteration and is accompanied by all associated warranties, conditions, limitations and notices. Representation or reproduction of this information with alteration voids all warranties provided for an associated TI product or service, is an unfair and deceptive business practice, and TI is not responsible nor liable for any such use.

Resale of TI's products or services with statements different from or beyond the parameters stated by TI for that product or service voids all express and any implied warranties for the associated TI product or service, is an unfair and deceptive business practice, and TI is not responsible nor liable for any such use.

Also see: Standard Terms and Conditions of Sale for Semiconductor Products. www.ti.com/sc/docs/stdterms.htm

Mailing Address:

Texas Instruments Post Office Box 655303 Dallas, Texas 75265

Copyright 2001, Texas Instruments Incorporated

#### **Preface**

## **Read This First**

#### **How to Use This Manual**

This document contains the following chapters:

- □ Chapter 1—Introduction
- Chapter 2-48-V Telecom Hot Swap
- □ Chapter 3—Schematics of the EVM and the Interface Card
- □ Chapter 4—Layouts of the EVM and the Interface Card
- Chapter 5-Setup of the EVM
- Chapter 6-Test Points

#### **FCC Warning**

This equipment is intended for use in a laboratory test environment only. It generates, uses, and can radiate radio frequency energy and has not been tested for compliance with the limits of computing devices pursuant to subpart J of part 15 of FCC rules, which are designed to provide reasonable protection against radio frequency interference. Operation of this equipment in other environments may cause interference with radio communications, in which case the user at his own expense will be required to take whatever measures may be required to correct this interference.

## **Contents**

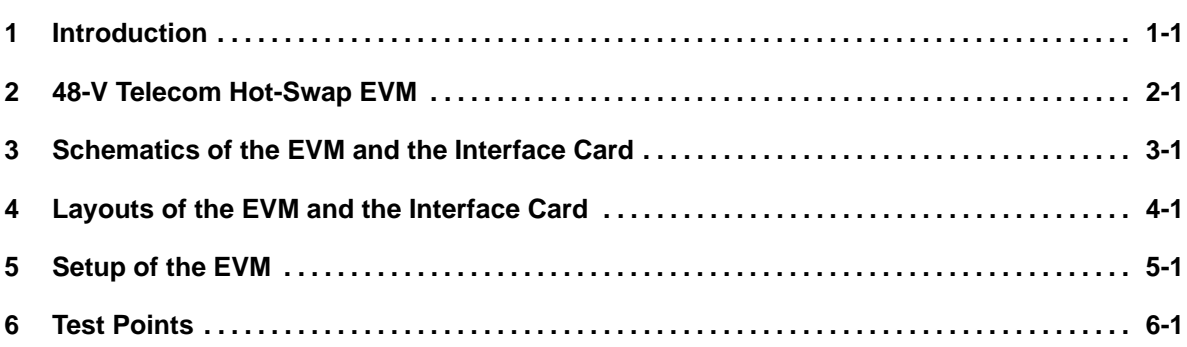

# **Figures**

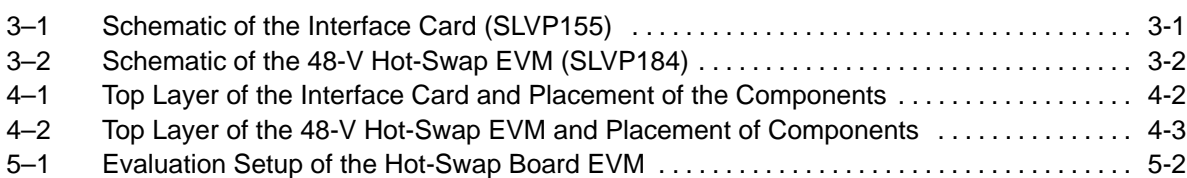

### **Tables**

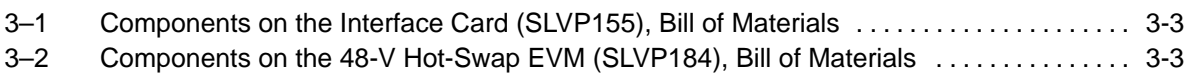

### **Introduction**

Fast development of telecommunications and networks has accelerated growth of products with hot-plug capability to ensure that systems are always on. Many hot-swap or hot-plug devices are already available in the worldwide market. However, most such devices are for low-voltage applications, whereas 48-V is a standard voltage in most communication systems. The TPS23xx series of hot-swap controllers are principally designed for low voltage applications, but can also be used in very high voltage systems if appropriately designed.

The TPS2330 is a Texas Instruments hot-swap controller that eliminates highfrequency hot-plug or hot-removal transients, reduces inrush current, and provides overcurrent protection. To demonstrate this hot-swap controllability at high-voltage systems, an evaluation module has been developed, as presented in this user's guide. The evaluation module (EVM) can help designers evaluate the hot-swap controller and simulate hot-insertion and hot-removal actions under varied conditions.

Users will need a 48-V dc voltage supply to test the operation of the EVM.

### 48-V Telecom Hot-Swap EVM

With the rapid growth of internet and telecommunications in general, more and more electronic systems are required to run continuously. Therefore, redundant systems or modules may be required to prevent the crashing of systems. While redundant systems have proved feasible, they are also very costly. Further, a simple redundant system as a backup is often inadequate because any errant part in the backup can jeopardize the whole system. Thus, we should develop ways to update the system regularly or remove errant parts and insert new modules while the system is still running. Central to such requirements for today's electronic systems is the hot-plug or hot-swap capability.

The TPS2330 is a single-channel hot-swap controller that uses external N-channel MOSFETs in hot-swap applications. The device integrates features such as overcurrent protection, inrush current control, output-power status reporting, and separation of load transients from actual load increases, which are the critical requirements for hot-swap applications. For a detailed description of functions and characteristics of the TPS2300, refer to the data sheet, literature number SLVS265A. Check data sheet and ordering information on Web site:

#### http://focus.ti.com/docs/prod/productfolder.jhtml?genericPartNumber=TPS2331

Because telecommunications applications often use –48-V or 48-V power supplies, a few external components (including a Zener diode and a resistor) are needed to make the TPS2330 suitable to meet the voltage requirements. To assist designers in the evaluation of the hot-swap controllers for such highvoltage applications, a set of evaluation modules has been developed: one is the 48-V telecom hot-swap EVM, and the other is an interface card.

The following chapters will present the schematics, layouts, and evaluation procedures for the EVM.

### Schematics of the EVM and the Interface Card

The evaluation kit includes two boards: one is the hot-swappable TPS2330EVM-184 48-V hot-swap EVM (SLVP184 board) where the TPS2330 controls voltage ramp-up and reduces inrush current during hot-plug events; the other is an interface card (SLVP155 board) that supplies power to the 48-V hot-swap board.

Figures 3–1 and 3–2 show the schematic of the interface card and the schematic of the hot-swappable EVM respectively.

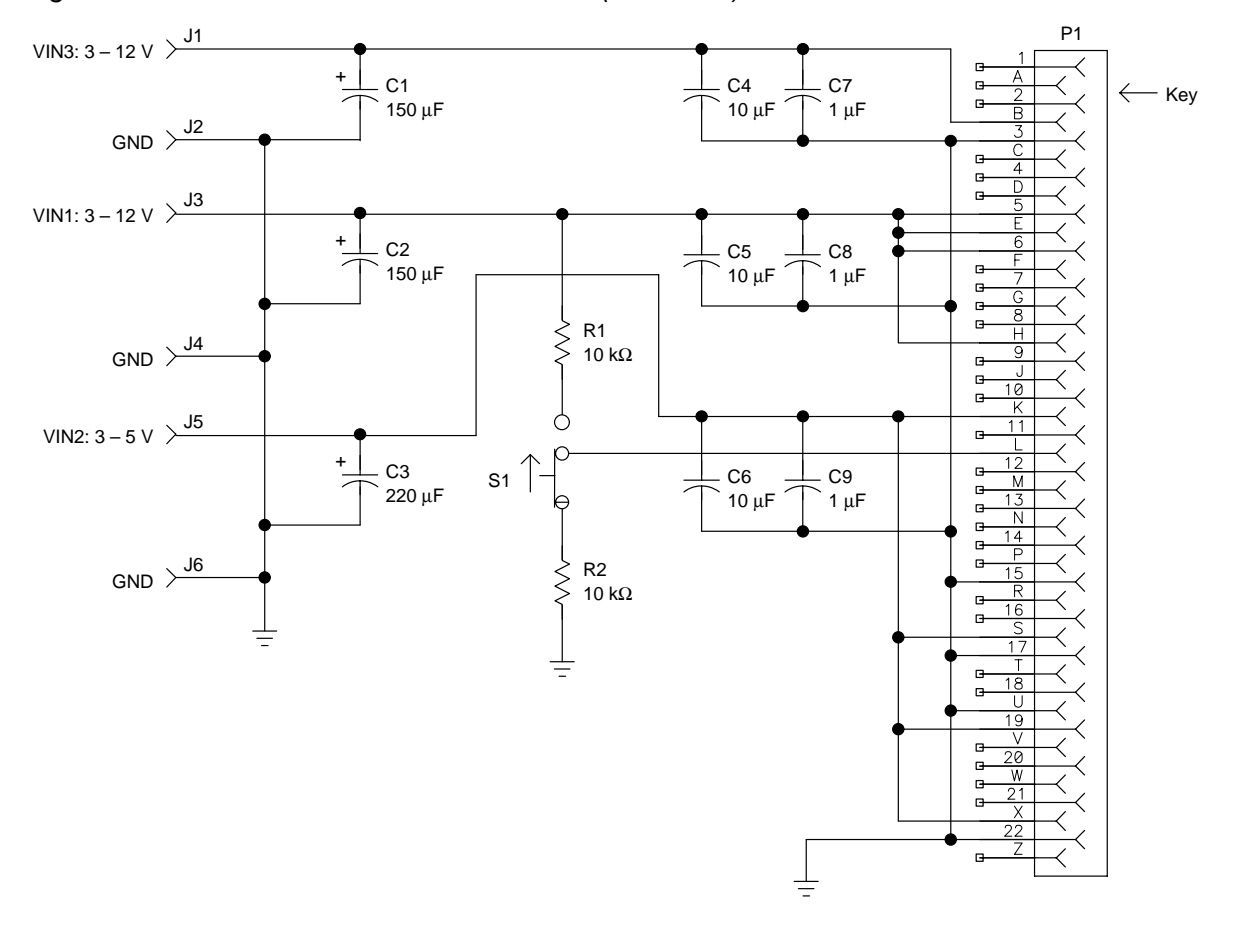

Figure 3–1. Schematic of the Interface Card (SLVP155)

Because the interface card was originally designed for universal application purposes, some of the components shown in the schematic above may not be on the board when shipped with this EVM kit. Refer to the bill of materials table for a complete component list.

A key is installed in the edge connector on the interface board (SLVP155) to ensure that the hot-swap board can only be inserted the right direction.

Figure 3–2. Schematic of the 48-V Hot-Swap EVM (SLVP184)

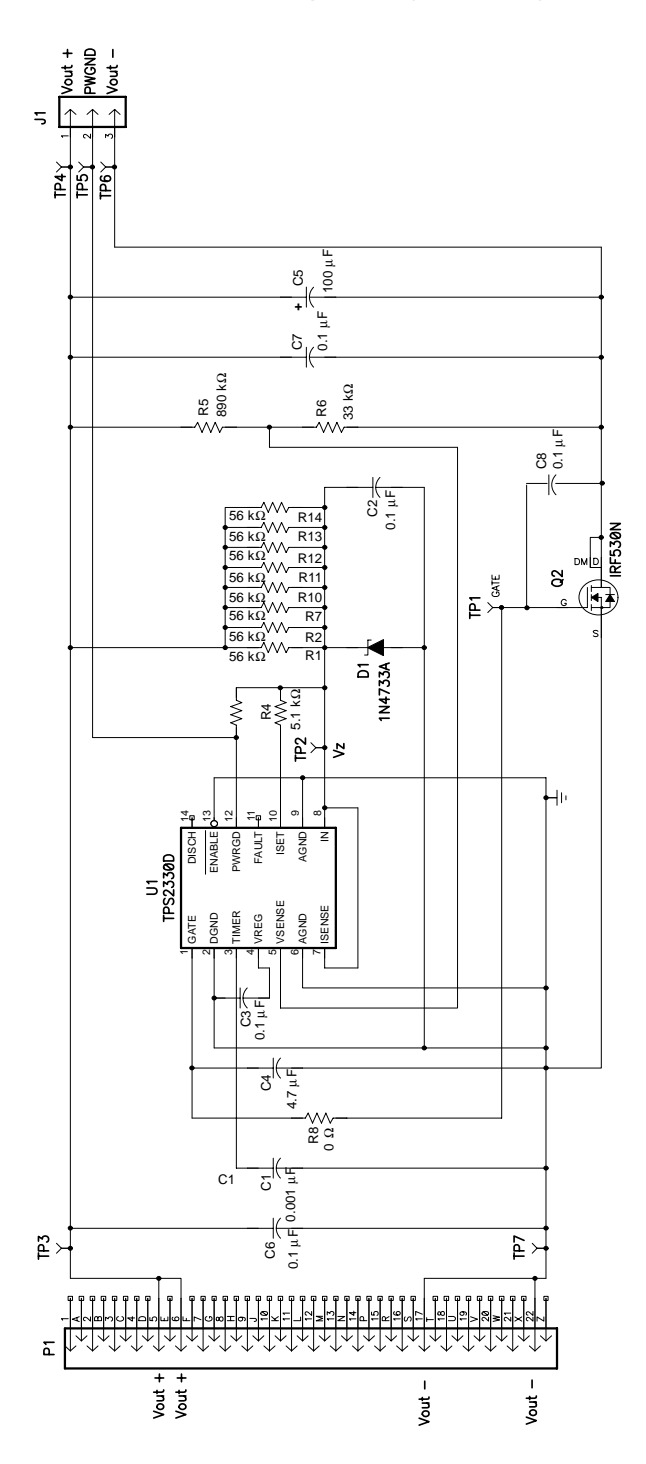

3-2 Schematics of the EVM and the Interface Card

The bills of materials (BOM) for both boards are shown in Tables 3–1 and 3–2, respectively.

| <b>Ref Des</b>                                   | Qty      | <b>Part Number</b> | <b>Description</b>                                 | Mfg            | <b>Size</b> |
|--------------------------------------------------|----------|--------------------|----------------------------------------------------|----------------|-------------|
| C <sub>1</sub> , C <sub>2</sub> , C <sub>3</sub> | Not used |                    |                                                    |                |             |
| C4, C6                                           | Not used |                    |                                                    |                |             |
| C <sub>5</sub>                                   | 1        | 12061C104KAT2A     | Capacitor, ceramic, 0.1-μF, 1100-V, +X7R, 10%, Y5V | Taiyo<br>Yuden | 1210        |
| C7, C8, C9                                       | Not used |                    |                                                    |                |             |
| J3, J4                                           | 2        | 3267               | Connector, banana jack, uninsulated                | Pomona         |             |
| J1, J2, J5, J6                                   | Not used |                    |                                                    |                |             |
| <b>P1</b>                                        | 1        | 50-22SN-11         | Connector, 44-pin edge w/mtg tabs (for 0.062" PCB) | Cinch          |             |
| R <sub>1</sub> , R <sub>2</sub>                  | Not used | Std                | Resistor, chip, 10 kΩ, 1/10 W, 5%                  | Std            | 1206        |
| S <sub>1</sub>                                   | Not used | EG1218             | SW-1C-200 MA-SL                                    |                |             |
| TP <sub>1</sub>                                  | 1        | 240-345            | Test point, red, 1 mm                              | Farnell        |             |
| TP <sub>5</sub>                                  | 1        | 240-333            | Test point, black, 1 mm                            | Farnell        |             |
| TP2-TP3                                          | Not used |                    |                                                    |                |             |
| TP4,TP6                                          | Not used |                    |                                                    |                |             |
| Key                                              | 1        | $50-PK-3$          | Key for P1 (Newark #57F3275)                       | Cinch          |             |
|                                                  | 4        | 534-1804           | Spacer, aluminum, 4-40 female, 0.625" long         | Mouser         |             |
|                                                  | 4        |                    | Screw, pan head phillips, $4-40 \times 0.25$ "     |                |             |

Table 3–1.Components on the Interface Card (SLVP155), Bill of Materials

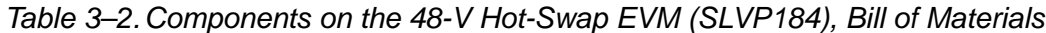

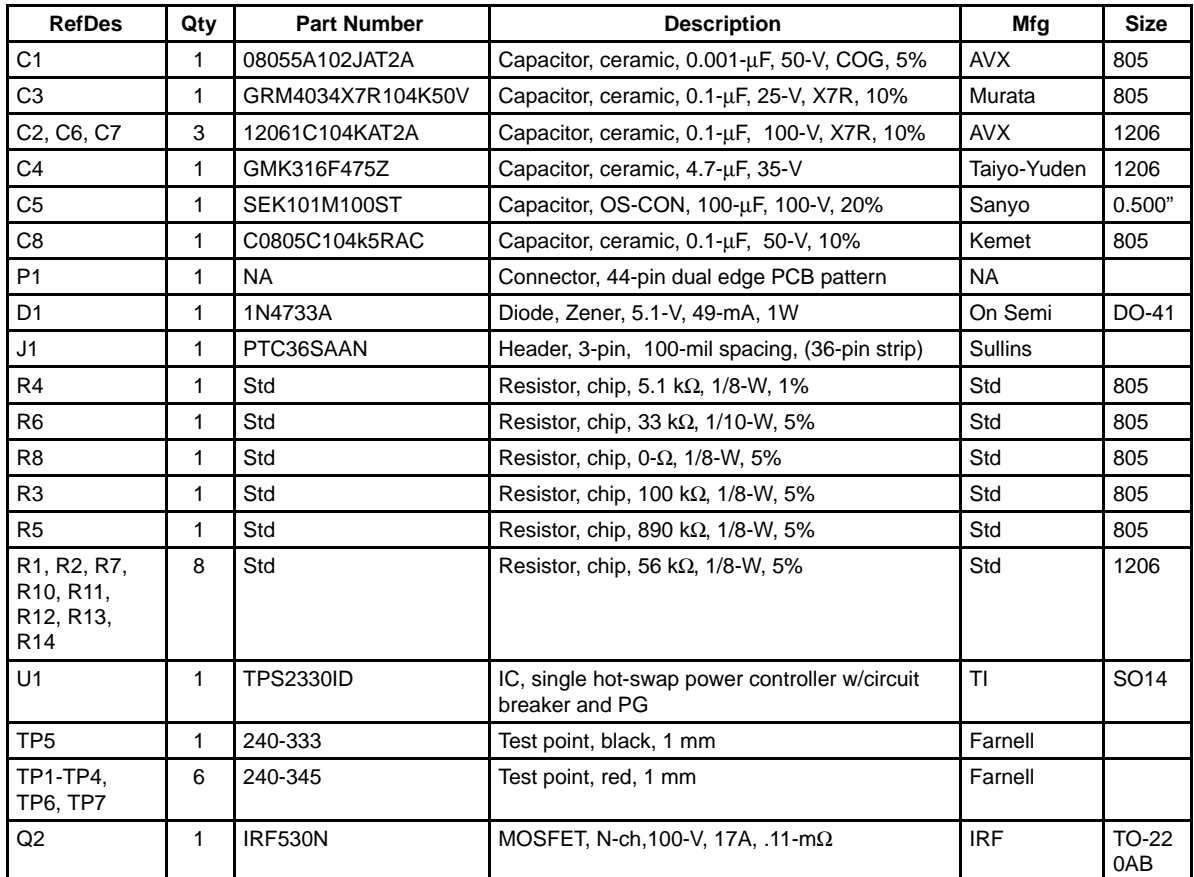

C4 and C8 on SLVP184 adjust the output turnon ramp-up rate and propagation delay time. Reducing the capacitance of C8 will increase the output ramp-up speed, and decreasing the value of C4 will reduce the output turnon delay time and increase the output ramp-up rate.

## Lavouts of the EVM and the Interface Card

The following figures illustrate the placements of the components and the top-layer layouts for both the 48-V hot-swap EVM and the interface card respectively. All the components are placed on the top layers except for the 0.1-µF capacitor (C8) on SLVP184 that has now been included on the bottom layer. (The bottom layers are mainly ground planes).

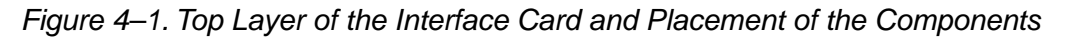

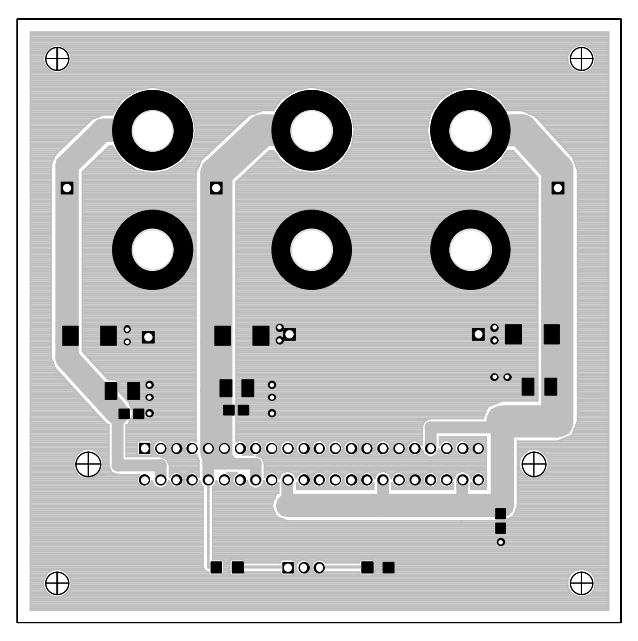

Top Layer

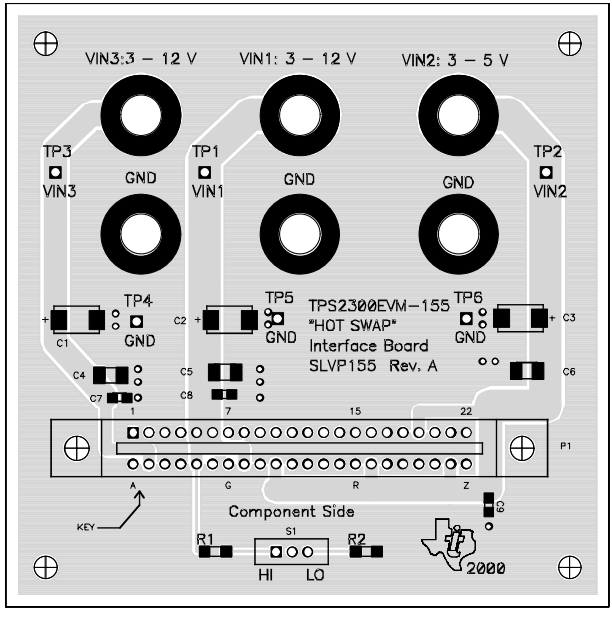

Top Assembly

Figure 4–2. Top Layer of the 48-V Hot-Swap EVM and Placement of Components

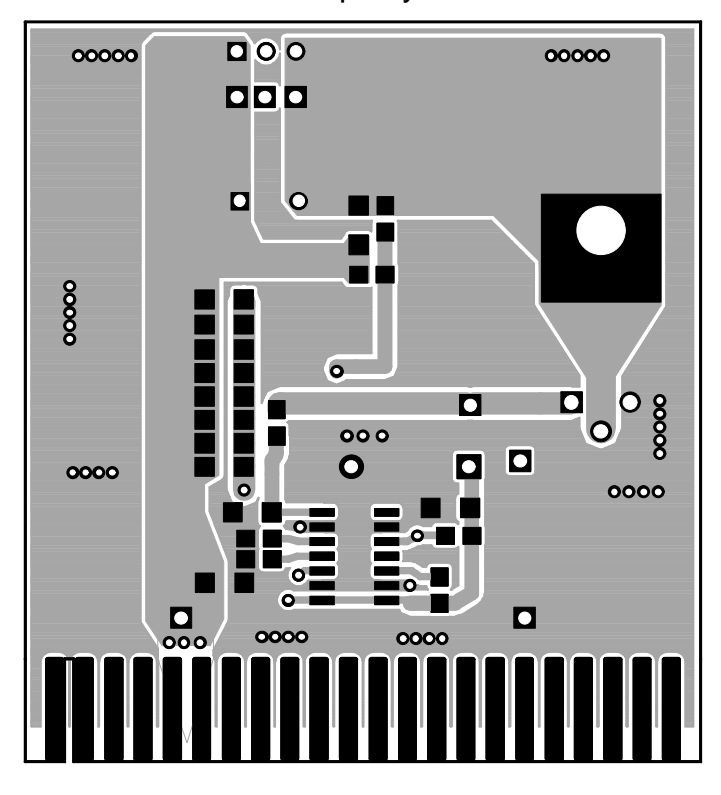

Top Layer

Top Assembly

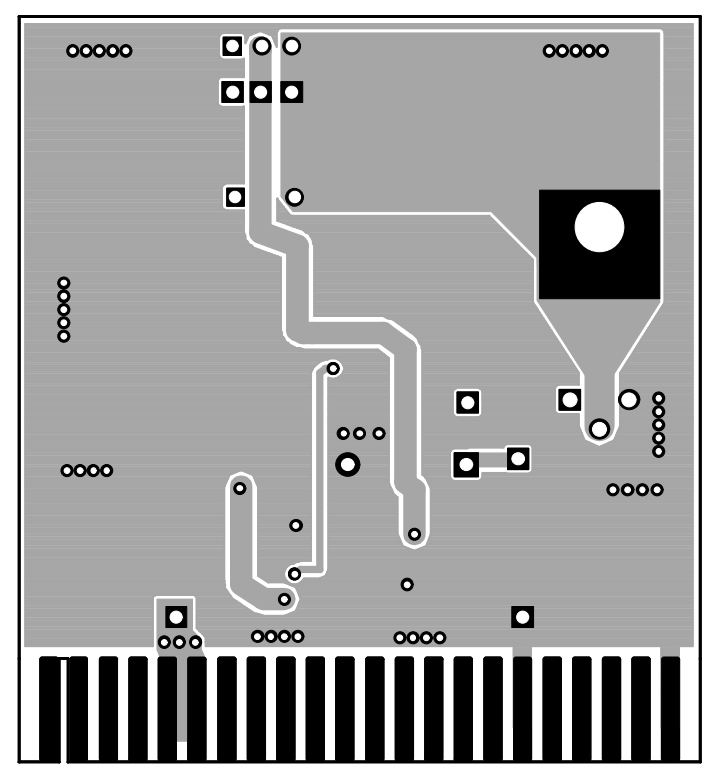

4-4 Layouts of the EVM and the Interface Card

# Setup of the EVM

For proper operation of the EVM, one 48-V power supply, and a voltage meter or an oscilloscope are required.

Refer to the setup diagram in Figure 5–1 and follow these steps for hot plug testing:

- 1) Verify that the power-supply voltage is set at 48 V. Make sure the supply has the capability to provide the current loads need. Turn off the supply.
- 2) Connect a meter or oscilloscope to monitor the voltages from Vout+ (pin 1 of J1) to Vout– (pin 2 of J1) on the SLVP184 board.
- 3) Plug the supply into the interface card; connect the supply from IN1 to ground. Then turn on the power supply. Check the voltage from VIN1 to GND, which should be about 48 V.
- 4) Plug the hot-swap board (SLVP184) into the interface board (SLVP155). The key installed between pins 1 and 2 of the edge connector insures that the board can only be inserted in the correct direction.
- 5) Test points or headers are provided for oscilloscope probes and/or multimeters. Read the voltage from the multimeters connecting from Vout+ to Vout– on SLVP184. The value of the meter should be about 48 V. Otherwise, the board may have problems or the testing may not be correct.
- 6) Unplug the SLVP184 board from the interface card.

More evaluations such as adding loads to the output rails, can be performed by following procedures similar to those presented above.

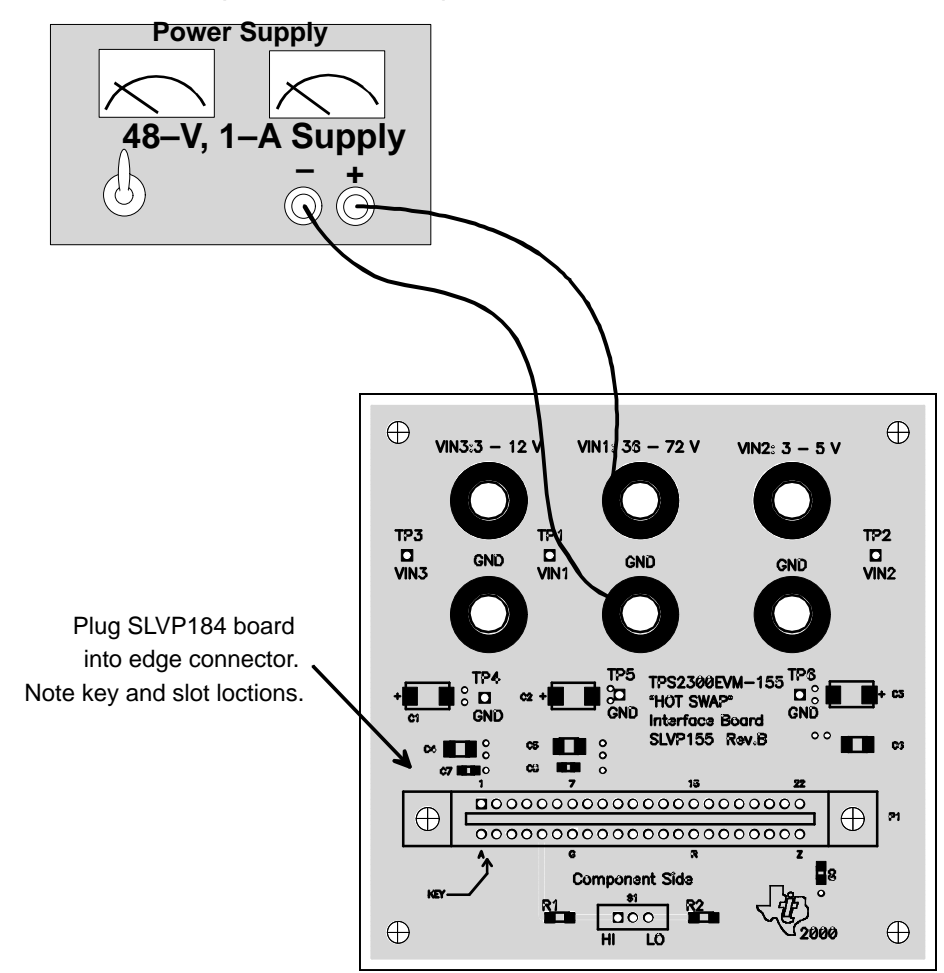

Figure 5–1. Evaluation Setup of the Hot-Swap Board EVM

# **Test Points**

Two test points are available on the interface card (SLVP155):

- TP1 VIN1 (input voltage)
- TP5 GND (ground)

#### On the 481-V hot-swap EVM, there are total 7 test points:

- TP1 Gate of the IRF530N MOSFET
- TP2 Input (VIN) of TPS2330
- TP3 VIN+ (EVM positive input rail, same as Vout+)
- TP4 Vout+ (EVM positive output rail, same as VIN+)
- TP5 Power-good output
- TP6 Vout– (EVM negative output rail)
- TP7 VIN– (EVM negative input rail)

Free Manuals Download Website [http://myh66.com](http://myh66.com/) [http://usermanuals.us](http://usermanuals.us/) [http://www.somanuals.com](http://www.somanuals.com/) [http://www.4manuals.cc](http://www.4manuals.cc/) [http://www.manual-lib.com](http://www.manual-lib.com/) [http://www.404manual.com](http://www.404manual.com/) [http://www.luxmanual.com](http://www.luxmanual.com/) [http://aubethermostatmanual.com](http://aubethermostatmanual.com/) Golf course search by state [http://golfingnear.com](http://www.golfingnear.com/)

Email search by domain

[http://emailbydomain.com](http://emailbydomain.com/) Auto manuals search

[http://auto.somanuals.com](http://auto.somanuals.com/) TV manuals search

[http://tv.somanuals.com](http://tv.somanuals.com/)